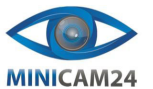

# **РУКОВОДСТВО ПОЛЬЗОВАТЕЛЯ**

# **Цифровая фоторамка MeMori 10 дюймов**

# **1. Основные особенности:**

- Особенности:
	- 1. Поддерживаемый формат изображений: JPG, JPEG
	- 2. Поддерживаемый аудиоформат: Mp3 3. Поддерживаемые форматы видео: MPEG1, MPEG2, MPEG4 (Divx4.0, Divx5.0,
	- Xvid, AVI, M-JPEG, MOV, WMV).
	- 4. Поддерживаемые карты памяти: SD/MMC
	- 5. Подключение по USB: USB 2.0 и Mini USB
	- 6. Поддержка просмотра изображений в режиме миниатюр
	- 7. Встроенные часы, будильник и календарь с окном слайд-шоу.
	- 8. Режим отображения изображений: слайд-шоу, предварительный просмотр, функция масштабирования, поворота фото.
	- 9. Настройка скорости слайд-шоу и различных видов переходов в слайд-шоу
	- 10.Функция копирования и удаления файлов
	- 11.Настройка яркости, контраста, насыщенности
	- 12.Встроенный стереодинамик (2x2Вт) и разъем для наушников
	- 13.Язык меню на экране (OSD): английский, можно выбрать другие языки.

## **2. Комплектация**

**Комплектация товара может меняться. Уточняйте текущую комплектацию у вашего менеджера перед оформлением заказа.**

- 1. Цифровая фоторамка
- 2. AC/DC адаптер
- 3. Пульт дистанционного управления
- 4. Руководство пользователя
- 5. Крепление

## **3. Меры предосторожности**

• Использовать только в помещении.

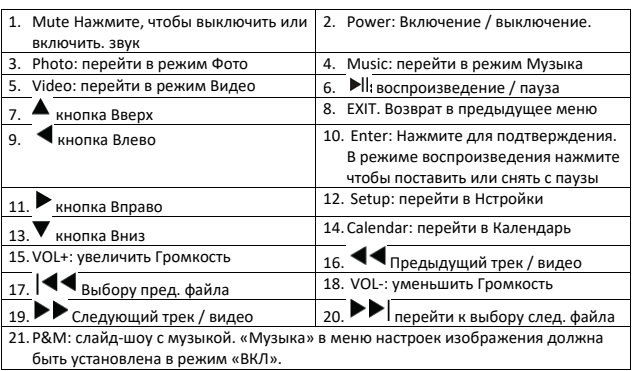

# **6. Установка батарей**

- Для замены батареи проделайте
- Положите пульт дистанционного управления панелью вниз.
- Нажмите на выступающую область крышки батарейного отсека и потяните её к себе, чтобы извлечь лоток.
- Извлеките и положите одну литиевую батарейку CR2025 на лоток так, чтобы знак
- "+" был обращен к вам. Вставьте лоток обратно в отсек.

## **7. Перед использованием**

- 1. Подключите один конец прилагаемого сетевого адаптера к стандартной розетке 110-240 В, а другой конец – к разъему постоянного тока на фоторамке.
- 2. Снимите защитную пленку, покрывающую ЖК-экран.
- 3. Извлеките пластиковую защиту батареи из отсека для батареи и убедитесь, что в пульте дистанционного управления находится батарейка.
- 4. Включите устройство, нажав кнопку включения на пульте.
	-

# **8. Использование**

После включения устройства на экране появится логотип запуска. Если вставлена SD-карта или USB-устройство, фоторамка автоматически начнет воспроизведение файлов с SD-карты или USB.

3

#### **Основное меню**

• Чтобы избежать риска возникновения пожара или поражения электрическим током, не подвергайте устройство воздействию влаги или образованию конденсата.

• Для предотвращения перегрева не перекрывайте вентиляционные отверстия на задней части цифровой фоторамки.

- Не подвергайте устройство воздействию прямых солнечных лучей.
- Всегда используйте кнопки извлечения на слотах для извлечения карт памяти.
- Не разбирайте цифровую фоторамку самостоятельно. Внутри нет деталей,
- обслуживаемых пользователем, и есть риск поражения электрическим током. Разбор устройства приведет к аннулированию гарантии.

• Пожалуйста, выключите устройство перед установкой или извлечением карты памяти или USB-устройства. Невыполнение этого действия может привести к повреждению карты, USB-устройства или фоторамки.

• Это устройство предназначено только для частного использования.

### **4. Уход и обслуживание**

Чистка ЖК-экрана

- Обращайтесь с экраном максимально осторожно. Экран фоторамки выполнен из стекла и может легко быть разбит или оцарапан.
- Если на ЖК-экране накапливаются отпечатки пальцев или пыль,
- рекомендуется использовать мягкую, неабразивную ткань, например, салфетку для очистки фотооптики или ЖК-экрана.
- Смочите салфетку чистящим раствором и аккуратно протрите экран.

### **5. Знакомство с устройством**

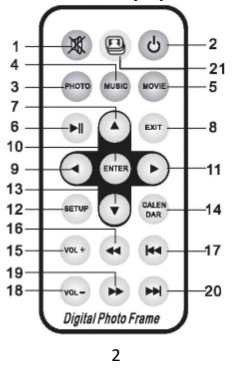

Поддерживаются SD/MMC и USB 2.0.

После установки карты или USB-устройства оно автоматически начнет воспроизведение видео, изображений, музыки по выбору. Дважды нажмите EXIT для перехода к главному меню.

Убедитесь, что на карте или в USB-устройстве есть поддерживаемые файлы. У разных моделей интерфейс будет немного отличаться.

### **Режим просмотра изображений**

Выберите "Photo" в главном меню. Нажмите ENTER, чтобы включить слайд-шоу. Или нажмите на Photo на пульте управления. Нажмите EXIT, чтобы перейти в режим миниатюр. Используйте ▲/▼ для выбора изображения, которое вы хотите отобразить. Нажмите ENTER для подтверждения.

Примечание: Если есть музыкальные файлы, слайд-шоу сопровождается фоновой музыкой.

Если в настройках режима Фото музыка включена, слайд-шоу с фоновой музыкой. Фото и музыка должны храниться на одном хранилище данных. Вы можете использовать VOL+/VOL-, чтобы увеличить/уменьшить громкость. Можно использовать кнопки (17) и (20) для перехода к предыдущему/следующему фото.

#### **Режим музыки**

В главном меню выберите пункт "Music", нажмите ENTER, чтобы перейти в режим музыки. или нажмите на Music на пульте управления. Начиная с первого трека музыка будет воспроизводиться автоматически при нажатии кнопки ENTER.

Нажмите EXIT, чтобы перейти к списку воспроизведения. Затем нажмите  $\blacktriangledown\blacktriangle$ чтобы выбрать музыку из плейлиста, и ENTER для подтверждения. Нажмите VOL+/ для увеличения/уменьшения громкости.

# **Режим видео**

В главном меню выберите пункт "Video". Нажмите ENTER. Либо нажмите "Video" на пульте, чтобы воспроизвести первое видео. Нажмите EXIT, чтобы перейти к списку воспроизведения, затем нажмите  $\blacktriangledown \blacktriangle$ , чтобы выбрать видео из списка. нажмите ENTER для подтверждения. Нажмите VOL+/- для увеличения/уменьшения громкости. Нажмите кнопки (17) или (20) для быстрого перемотки назад и вперёд.

Выберите пункт **File** b нажмите ENTER, чтобы перейти в меню файлов. В этом режиме вы можете просматривать все файлы и папки на карте памяти.

# Функция удаления

В меню удаления используйте ▲ и ▼, чтобы выбрать файл, который вы хотите удалить. Меню удаления появится сбоку. Используйте ► для выбора варианта "Delete" и Enter. Нажмите Enter, чтобы продолжить воспроизведение.

## **Календарь**

Выберите Календарь в главном меню, нажмите ENTER для входа, используйте для отображения прошлого/следующего месяца календаря, используйте Enter для перелистывания предыдущего/следующего года в календаре.

# **9. Настройки**

Выберите Setup в главном меню. Нажмите ENTER для перехода к меню настроек. Используйте  $\nabla$  для выбора пункта, который вы хотите настроить. Нажмите ENTER, чтобы перейти в подменю. С помощью ◄► выберите нужный подпункт, затем нажмите ENTER для подтверждения. Настройки Фото

Режим отображения: Оригинальный размер, Полноэкранный

- Фоновая музыка: Вкл, Выкл
- Режим цикла: Повтор всего, Последовательно, Случайный
- Интервал слайдов: 5 сек, 15 сек, 30 сек, 1 мин, 15 мин
- Настройка эффектов: случайный, змея, сегмент, стирание, решетка, случайная линия, сетка, крест, спираль, прямоугольник, Выкл

Настройки Даты и Времени

- Дата: Нажмите ENTER, затем Вверх, Вниз для установки даты
- Формат времени: 12 ч, 24 ч
- Время: Нажмите ENTER, затем Вверх, Вниз для настройки будильника • Статус будильника: Вкл/Выкл
- Время будильника: Нажмите ENTER, затем Вверх, Вниз для установки времени срабатывания

• Частота будильника: будни, выходные, один раз, каждый день

#### Настройки Видео

- Режим цикла: повтор всего, по порядку, повтор одного
- Режим отображения: полноэкранный, оригинальный размер, масштаб

Настройки Музыки

5

- Угол обзора: 60° (слева/справа/вертикально), 40° (горизонтально)
- Рабочая температура: 0°C~40°C, Влажность: 10-85%

# **11. Устранение неисправностей**

Если вам нужна дополнительная помощь, свяжитесь с технической поддержкой.

### • Нет питания:

- Проверьте, правильно ли вставлен штекер.
- Пульт дистанционного управления не работает:
- Проверьте, есть ли заряжена ли батареч (в нормальных условиях батарея может использоваться до полугода). При необходимости замените батарею на новую.
- Не читается карта или USB:
- Убедитесь, что на карте памяти есть файлы. Пустые устройства не читаются.
- Невозможно воспроизвести файл:
- Убедитесь, что формат файла поддерживается плеером.
- Экран слишком яркий или темный:
- Пожалуйста, отрегулируйте яркость или контрастность в меню настроек.
- Цвет светлый или отсутствует:
- Отрегулируйте настройки цвета и контраста.
- Нет звука:
- Проверьте правильность уровня громкости и убедитесь, что плеер не находится в режиме "Без звука" (Mute).
- 

**Если у вас остались вопросы по использованию или гарантийному обслуживанию товара, свяжитесь с отделом поддержки в чате WhatsApp. Для этого запустите приложение WhatsApp. Нажмите на значок камеры в правом верхнем углу и отсканируйте QR-код камерой вашего смартфона.**

Сервисный Центр

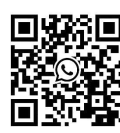

#### **Приятного использования!**

Сайт: **minicam24.ru**

Телефон бесплатной горячей линии: **8(800)200-85-66**

- Режим повтора: повтор всего, последовательно, повтор одного
- Режим отображения: спектр, текст

Настройки Системы

- Язык: Нажмите ◄► для выбора языка.
- Яркость: Нажмите ▼, используйте ◄► для выбора от -10 (минимальная) до  $10$  (максимальная)
- Контрастность: Нажмите ▼, используйте ◄► для выбора от -10
- (минимальная) до 10 (максимальная)
- Насыщенность: Нажмите ▼, используйте ◄► для выбора от -10 (минимальная) до 10 (максимальная)
- 
- Режим при запуске: Фото, Музыка, Видео, Календарь, Главное меню • Включение: Используйте ◄► для выбора Вкл/Выкл, нажмите ENTER для
- подтверждения.
- Автозагрузка: Используйте ▼ для выбора времени, нажмите ENTER.
- Используйте <sup>▼▲</sup> для изменения настроек, нажмите EXIT для подтверждения.
- Выключение: Используйте < > для выбора Вкл/Выкл, нажмите ENTER.
- Автоотключение: Используйте ▼ для выбора времени, нажмите ENTER.
- Используйте  $\blacktriangledown\blacktriangle$  для изменения настроек, нажмите EXIT для подтверждения. • Автокопирование (Не все модели поддерживают): Нажмите ▼, ◄► для
- выбора Вкл/Выкл, нажмите ENTER для подтверждения. • Сброс настроек по умолчанию: Нажмите ENTER для сброса настроек.
	-
- Версия: Проверка версии

### **10. Характеристики**

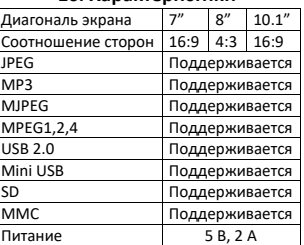

• Формат видео: MPEG1/2/4 (Divx4.0, Divx5.0, Xvid), AVI, M-JPEG, MOV, WMV

- Контрастность: 500:1
- Яркость: >200 кд/м²
- Время отклика: 20 мс

6